# Govee Developer API

## **Reference**

**Version 2.0** 

You can always get the latest API guide through the link below:

https://govee-public.s3.amazonaws.com/developer-docs/ GoveeDeveloperAPIReference.pdf

**Govee Team** 

# **Table of Contents**

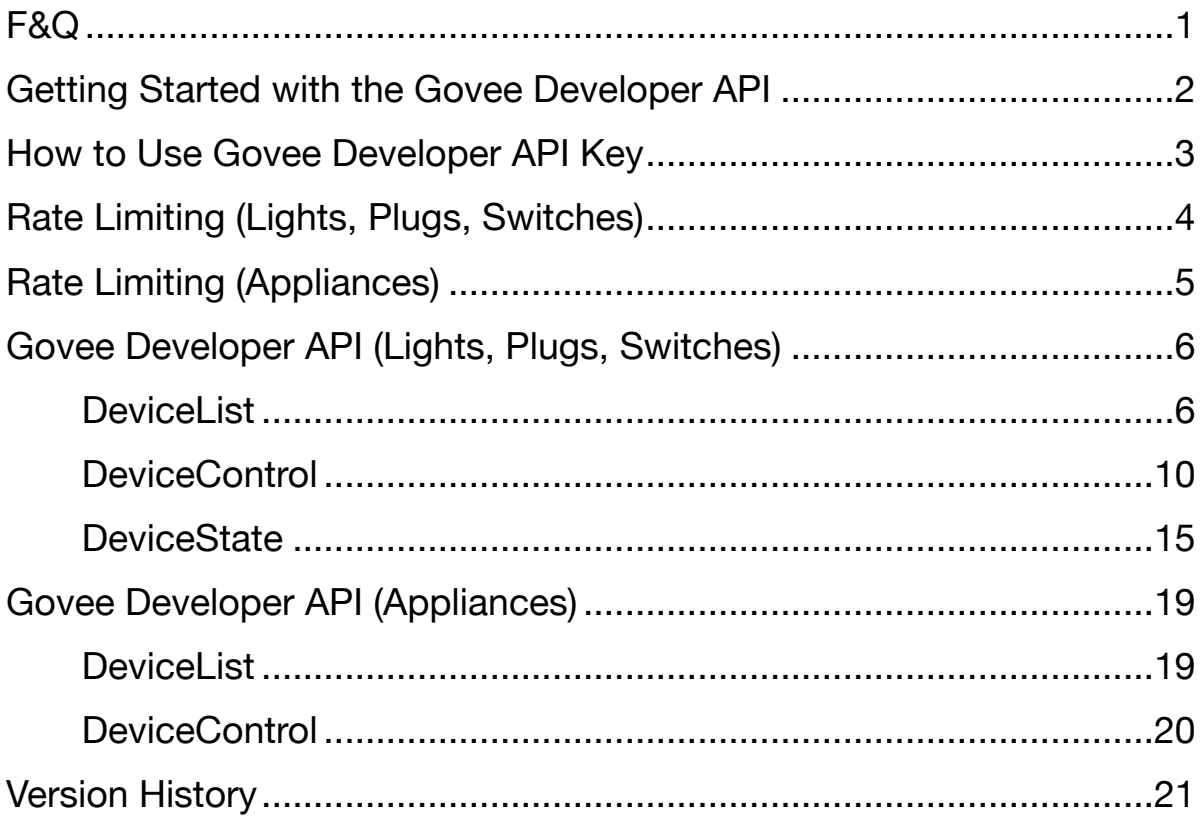

# <span id="page-2-0"></span>**F&Q**

1. I have a Bluetooth device. It does not support Wi-Fi. Is there an available API?

No, only Wi-Fi devices support API.

2. When I use Govee Home App to control the brightness of the device, the API will not display the changed status.

The changed status can only be synchronized when the light is controlled via Wi-Fi, which means your phone Bluetooth needs to be turned off. Please recheck if you have turned off your phone Bluetooth.

3. I have a problem using a third-party software, I am not a developer, can you solve the problem with a third-party software.

We do not have the supported 3rd party software, who use our API to integrate. Since we are not involved in it, we could not diagnose the issue and solve the problem.It is advised to contact the third-party support directly to solve the problem.

4.How to refresh the API key?

Govee Developer API Key can be applied through Govee Home App. The key is refreshed every time you apply, and will be sent to the email address.

5.What can I do if the response status is not 200?

Please read the "message" in the Response Body first. If your question persists, please send us your Request Params and the value of "Date" and "X-traceId" showed in the Response Header, which would be much helpful for the debug.

# <span id="page-3-0"></span>**Getting Started with the Govee Developer API**

Use the Govee Developer API to control your devices and query your device state.

The device models supported by the current version are:

Lights, Plugs, Switches:

H6160, H6163, H6104, H6109, H6110, H6117, H6159, H7022, H6086, H6089, H6182, H6085, H7014, H5081, H6188, H6135, H6137, H6141, H6142, H6195, H7005, H6083, H6002, H6003, H6148, H6052, H6143, H6144, H6050, H6199, H6054, H5001, H6154, H6072, H6121, H611A, H5080, H6062, H614C, H615A, H615B, H7020, H7021, H614D, H611Z, H611B, H611C, H615C, H615D, H7006, H7007, H7008, H7012, H7013, H7050, H6051, H6056, H6061, H6058, H6073, H6076, H619A, H619C, H618A, H618C, H6008, H6071, H6075, H614A, H614B, H614E, H618E, H619E, H605B, H6087, H6172, H619B, H619D, H619Z, H61A0, H7060, H610A, H6059, H7028, H6198, H6049, H7031, H7032, H61A1, H61A2, H61B2, H7061, H6067, H6066, H6009, H7041, H7042, H604A, H6173, H615E, H604B, H6091, H7051, H7062, H618F, H605D, H6046, H601A, H61A3, H610B, H6047, H7065, H61E1, H6057, H604C, H6065, H605C, H705A, H705B, H7055, H61A5, H6078, H604D, H6168, H6601, H70B1, H61A8

Appliances: H7121, H7122, H7123, H7120, H7141, H7142, H7130, H7131, H7132, H7150, H7160, H7101, H7111

Here are a few things to know before you start.

- 1. How to use Govee Developer API key
- 2. Rate Limiting

# <span id="page-4-0"></span>**How to Use Govee Developer API Key**

The Govee Developer API Key is used for authentication. Requests that require authentication will return *401Unauthorized.* 

Use http header 'Govee-API-Key' to send Govee Developer API Key. You can learn how to use it in the API examples.

# <span id="page-5-0"></span>**Rate Limiting (Lights, Plugs, Switches)**

The returned HTTP headers show your current rate limit status:

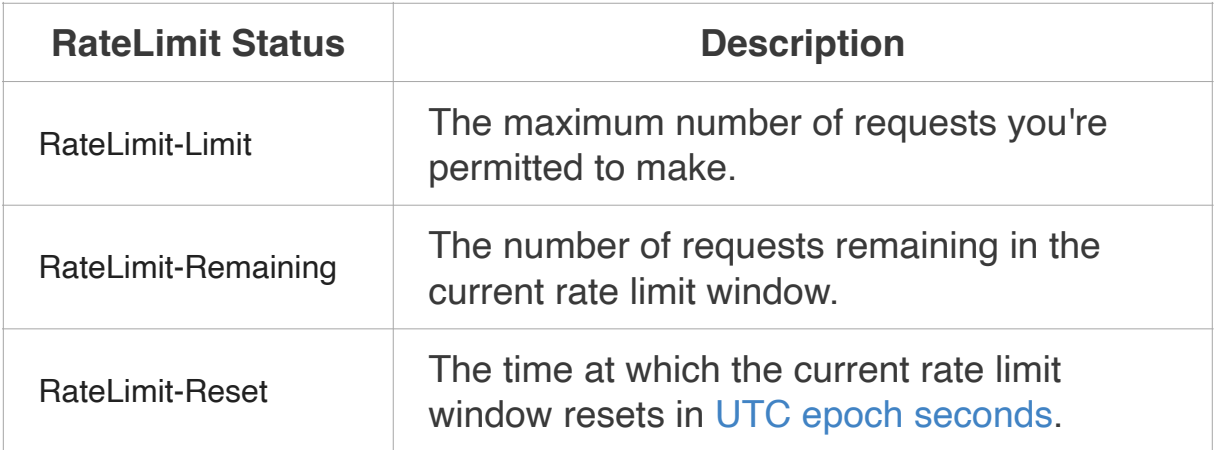

Note: There are two levels of limits working together. Please make sure your design would not reach any level of the limits. Otherwise, the HTTP response status will be 429:

(1) X-RateLimit-Limit, X-RateLimit-Remaining, X-RateLimit-Reset (this level of limit works on all APIs, which means total requests from one user can not be more than 10000 per day).

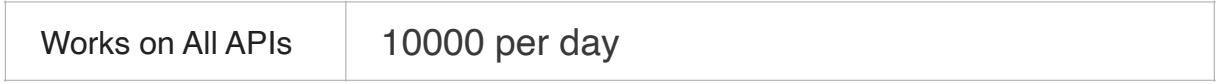

(2) API-RateLimit-Limit, API-RateLimit-Remaining, API-RateLimit-Reset.

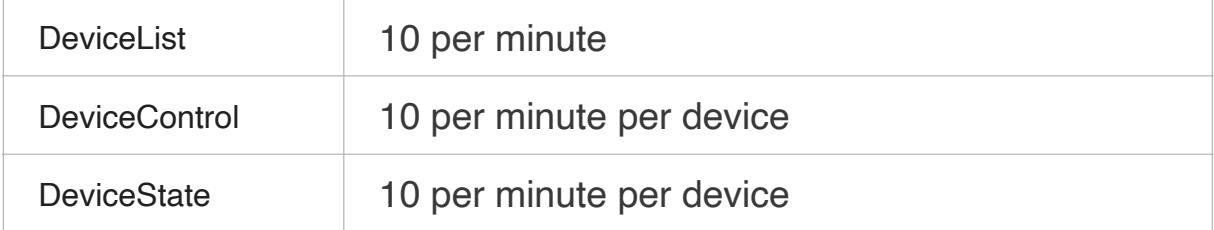

# <span id="page-6-0"></span>**Rate Limiting (Appliances)**

The rules are the same as that of "Rate Limiting" on page 4.

## (2) X-RateLimit-Limit, X-RateLimit-Remaining, X-RateLimit-Reset

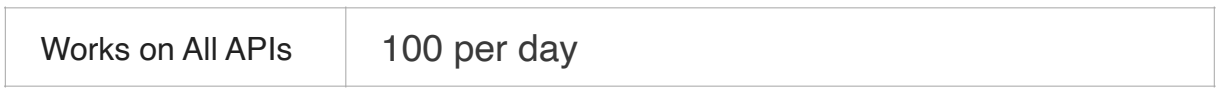

(2) API-RateLimit-Limit, API-RateLimit-Remaining, API-RateLimit-Reset.

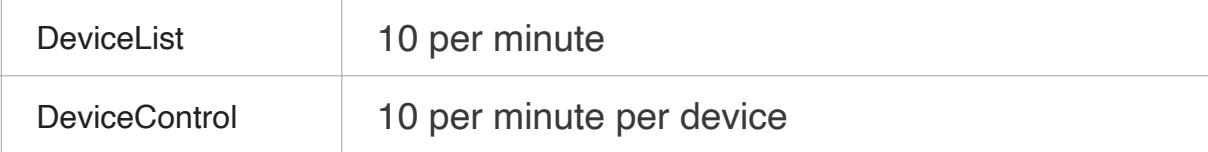

#### An example of HTTP response by Postman (a HTTP test tool)

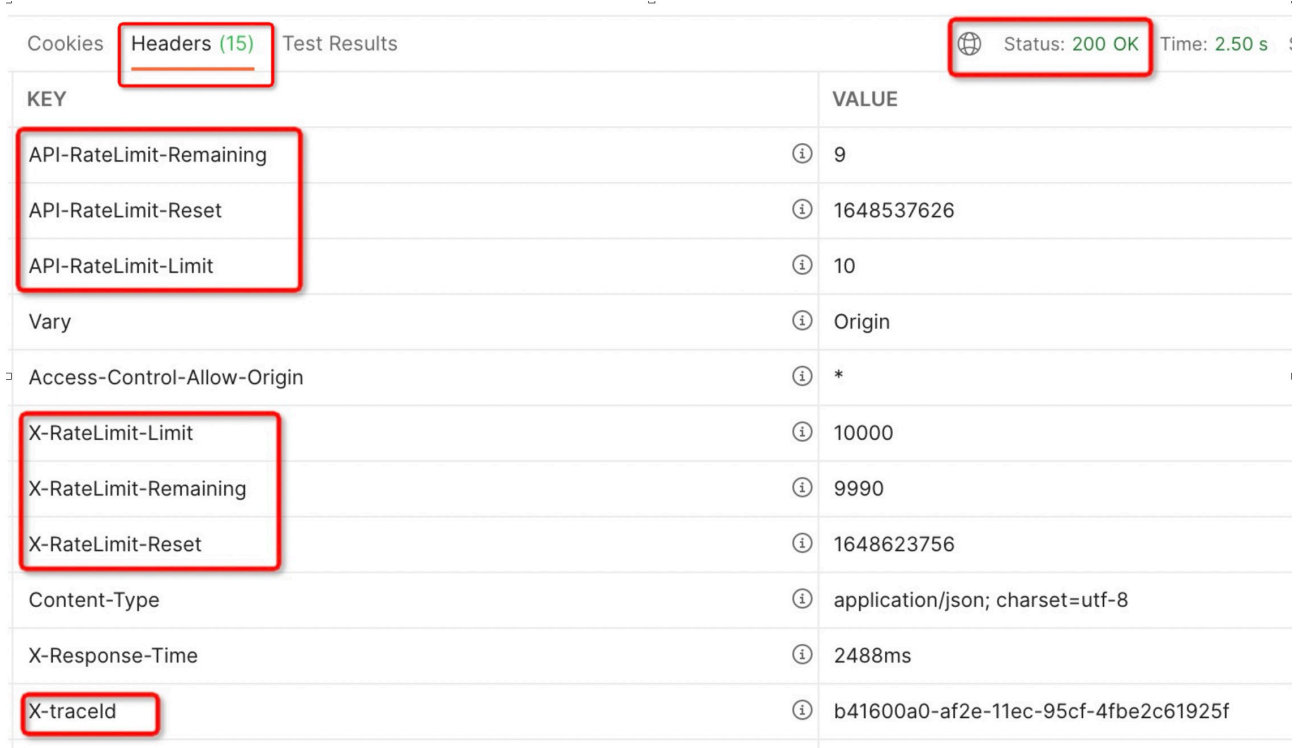

# <span id="page-7-0"></span>**Govee Developer API (Lights, Plugs, Switches)**

## <span id="page-7-1"></span>**DeviceList**

## **GET /v1/devices**

Get information about all supported devices in the account.

## **Request Headers**

Govee-API-Key : {*your\_Govee\_API\_KEY*}

## **Response Body Parameters**

Content Type : application/json

### **code**

The code value will be 200 when the request process successfully.

Type: number

Required: Yes

#### **message**

 The message value will be "success" when the request process successfully. Or it will be the error message.

Type: string

Required: Yes

#### **data**

The response data.

Type: object

### Required: Yes

### **data.devices**

Return your devices supported by the Govee Developer API.

Type: array

### Required: Yes **data.devices.model**

Product Model of your device.

Type: string

## Required: Yes **data.devices.device**

 Mac address of your device. Use device and model to identify the target one device.

Type: string

#### Required: Yes **data.devices.controllable**

Controllable will be true when the device support commands to control.

Valid Values: true, false

Type: bool

## Required: Yes **data.devices.retrievable**

 Retrievable will be true when the device support querying the current device state.

Valid Values: true, false

Type: bool

Required: Yes

#### **data.devices.supportCmds**

Commands supported by the device.

Valid Values in the array: "turn", "brightness", "color", "colorTem"

Type: array

Required: Yes

## **Errors**

AuthorizationError Indicates that the Govee Developer API key is invalid. HTTP Status Code: 403 **InternalError**  Indicates an internal service error. HTTP Status Code: 500

## **Example**

**Sample Request** Request URL: https://developer-api.govee.com/v1/devices Request Method: GET Request Header: Govee-API-Key: 00000000-729c-4b82-b536-000000000

## **Sample Response**

{

```
 "data": {
  "devices": [
   {
     "device": "99:E5:A4:C1:38:29:DA:7B",
     "model": "H6159",
     "deviceName": "test light",
     "controllable": true,
     "retrievable": true,
     "supportCmds": [
      "turn",
      "brightness",
      "color",
      "colorTem"
    ],
     "properties": {
```

```
 "colorTem": {
                 "range": {
                    "min": 2000,
                    "max": 9000
 }
             }
           }
    },
   \overline{\mathbf{f}} "device": "34:20:03:2e:30:2b",
      "model": "H5081",
      "deviceName": "Smart Plug",
      "controllable": true,
      "retrievable": true,
      "supportCmds": [
       "turn"
      ]
    }
   ]
  },
  "message": "Success",
  "code": 200
}
```
## <span id="page-11-0"></span>**DeviceControl**

Use supported commands to control the device.

## **Request Headers**

Content-Type : application/json Govee-API-Key : {*your\_Govee\_API\_KEY*}

## **Request Body Parameters**

**device** 

The Mac address of the device you want to control.

Type: String

Required: Yes

#### **model**

The Model of the device you want to control

Type: String

Required: Yes

#### **cmd**

Device commands.

Type: object

Required: Yes

#### **cmd.name**

Device commands. Use with `cmd.value`. Valid values: "turn", "brightness", "color", "colorTem" Type: object

Required: Yes

#### **cmd.value**

Device commands. Use with `cmd.name`.

```
 Type: number 
      Required: Yes
      Demos: 
      {"name": "turn", value: "off"}
     {"name": "brightness", value: 10}
     {"name": "color", value: {"r": 255, "g": 255, "b": 255}}
     {"name": "colorTem", value: 7000}
      When cmd.name is "turn": 
      the valid values are "on" and "off".
      Type: string
      When cmd.name is "brightness":
      the valid values are between 0 and 100, and 0 will turn off the device
      Type: number
      When cmd.name is "color":
      Type: object
      cmd.value.r
            Red value. Valid range is 0~255.
            Type: number
      cmd.value.g
            Green value. Valid range is 0~255.
            Type: number
      cmd.value.b
            Blue value. Valid range is 0~255.
            Type: number
      When cmd.name is "colorTem":
      the valid values are returned by DeviceList, there will be one more field 
named "properties".
     "properties": {
                        "colorTem": {
                            "range": {
                                 "min": 2000,
                                 "max": 9000
 }
```
}

}

## **Response Body Parameters**

Content Type : application/json

### **code**

The code value will be 200 when the request process successfully.

Type: number

Required: Yes

#### **message**

 The message value will be "success" when the request process successfully. Or it will be the error message.

Type: string

Required: Yes

### **data**

The response data.

Type: object

Required: Yes

## **Errors**

AuthorizationError Indicates that the Govee Developer API key is invalid. HTTP Status Code: 403 **InternalError**  Indicates an internal service error. HTTP Status Code: 500 InvalidParameter Indicates that a request parameter does not comply with the associated constraints. HTTP Status Code: 400

## **Example**

## **Sample Request 1**

Request URL: https://developer-api.govee.com/v1/devices/control Request Method: PUT Request Header: Content-Type : application/json Govee-API-Key : 00000000-729c-4b82-b536-000000000 Request body { "device": "34:20:03:15:82:ae", "model": "H6089", "cmd": { "name": "turn", "value": "on" } }

## **Sample Request 2**

Request URL: https://developer-api.govee.com/v1/devices/control Request Method: PUT Request Header: Content-Type : application/json Govee-API-Key : 00000000-729c-4b82-b536-000000000 Request body { "device": "34:20:03:15:82:ae", "model": "H6089", "cmd": { "name": "brightness", "value": 50 } }

## **Sample Request 3**

Request URL: https://developer-api.govee.com/v1/devices/control Request Method: PUT Request Header: Content-Type : application/json Govee-API-Key : 00000000-729c-4b82-b536-000000000 Request body: { "device": "34:20:03:15:82:ae", "model": "H6089", "cmd": {

```
 "name": "color",
```

```
 "value": {
    "r": 255,
    "g": 255,
    "b": 255
  }
 }
```
}

{

}

## **Sample Request 4**

Request URL: https://developer-api.govee.com/v1/devices/control Request Method: PUT Request Header: Content-Type : application/json Govee-API-Key : 00000000-729c-4b82-b536-000000000 Request body { "device": "34:20:03:15:82:ae", "model": "H6089", "cmd": { "name": "colorTem", "value": 7000 } }

## **Sample Response**

```
 "code": 200,
 "message": "Success",
 "data": {}
```
## <span id="page-16-0"></span>**DeviceState**

Query the device state.

## **Request Headers**

Content-Type : application/json Govee-API-Key : {*your\_Govee\_API\_KEY*}

## **Request Query Parameters**

### **device**

The Mac address of the device you want to control.

Type: String

Required: Yes

#### **model**

The Model of the device you want to control

Type: String

Required: Yes

## **Response Body Parameters**

Content Type : application/json

#### **code**

The code value will be 200 when the request process successfully.

Type: number

Required: Yes

#### **message**

 The message value will be "success" when the request process successfully. Or it will be the error message.

Type: string

Required: Yes

#### **data**

The response data.

Type: object

Required: Yes

### **data.model**

Product Model of your device.

Type: array

Required: Yes

#### **data.device**

Mac address of your device.

Type: string

Required: Yes

#### **data.name**

Your device name.

Type: string

 Required: Yes **data.properties** 

Device states.

 Demos: {"online": "false"} {"powerState" : "off"} {"brightness" : 60}

```
 {"color": {"r": 255, "g" : 255, "b", 255}}
 {"colorTem": 5000}
```
Type: arr

Required: Yes

Note: "online" is implemented through the cache. Sometimes it may return wrong state. We suggest the third-party developers to ensure that even if online returns "false", the users are still allowed to send control commands. Even if the cache is wrong, the users can still control the device then.

## **Errors**

AuthorizationError Indicates that the Govee Developer API key is invalid. HTTP Status Code: 403 **InternalError**  Indicates an internal service error. HTTP Status Code: 500 InvalidParameter Indicates that a request parameter does not comply with the associated constraints. HTTP Status Code: 400

## **Example**

## **Sample Request**

Request URL: https://developer-api.govee.com/v1/devices/state? device=06%3A7A%3AA4%3AC1%3A38%3A5A%3A2A%3A8D&model=H61 48 Request Method: GET Request Header: Govee-API-Key : 00000000-729c-4b82-b536-000000000 Request Query Parameters: device: 06:7A:A4:C1:38:5A:2A:8D model: H6148

## **Sample Response**

```
 "data": {
```
{

"device": "C6:EA:B8:56:C8:C6:89:BE",

```
 "model": "H6188",
  "properties": [
   {
     "online": "false"
   },
   {
     "powerState": "off"
   },
   {
     "brightness": 82
   },
   {
     "color": {
       "r": 0,
       "b": 0,
       "g": 0
    }
   }
  ]
 },
 "message": "Success",
 "code": 200
```
}

# <span id="page-20-0"></span>**Govee Developer API (Appliances)**

## <span id="page-20-1"></span>**DeviceList**

## **GET /v1/appliance/devices**

The data structure is the same as that of "/v1/devices" on page 6.

## **data.devices.supportCmds**

Commands supported by the device.

Valid Values in the array: "turn", "mode"

## **data.devices.properties.mode.options.name**

the Displayed Name of the mode option..

## **data.devices.properties.mode.options.value**

the ID of the mode option.

## **Sample Response**

```
{
   "data": {
     "devices": [
        {
          "device": "01:B2:7C:A6:B0:6xxxxx",
          "model": "H7121",
          "deviceName": "Lucy",
           "controllable": true,
          "retrievable": false,
          "properties": {
             "mode": {
               "options": [
\{ "name": "Low",
                    "value": 1
 },
```

```
\{ "name": "Medium",
              "value": 2
 },
\{ "name": "High",
              "value": 3
 },
\{ "name": "Sleep",
              "value": 16
 }
 ]
 }
       },
       "supportCmds": [
         "turn",
         "mode"
       ]
      }
    ]
  },
  "message": "Success",
  "code": 200
}
```
# <span id="page-21-0"></span>**DeviceControl**

## **PUT /v1/appliance/devices/control**

The data structure is the same as that of "/v1/devices/control" on page 10.

## **Sample Request**

```
{
   "device":"01:B2:7C:A6:B0:6xxxxx",
   "model":"H7121",
   "cmd":{
      "name":"mode",
      "value": 16
   }
```
# <span id="page-22-0"></span>**Version History**

## **Version 2.0**

}

1. Supports Lights: H61A5, H6078, H604D, H6168, H6601, H70B1, H61A8

2. Supports Appliances: H7121, H7122, H7123, H7120, H7141, H7142, H7130, H7131, H7132, H7150, H7160, H7101, H7111

Please see "Govee Developer API (Appliances)" on page 19 and "Rate Limiting (Appliances)" on page 5

## **Version 1.8**

1. Supports H6046, H601A, H61A3, H610B, H6047, H7065, H61E1, H6057, H604C, H6065, H605C, H705A, H705B, H7055

#### **Version 1.7**

1. Rate limit rules update (see Rate Limiting)

#### **Version 1.5**

1. Supports H7031, H7032, H61A1, H61A2, H61B2, H7061, H6067, H6066, H6009, H7041, H7042, H604A, H6173, H615E, H604B, H6091, H7051, H7062, H618F, H605D

#### **Version 1.4**

1. Supports H605B, H6087, H6172, H619B, H619D, H619Z, H61A0, H7060, H610A, H6059, H7028, H6198, H6049

#### **Version 1.3**

1. Supports H7050, H6051, H6056, H6061, H6058, H6073, H6076, H619A, H619C, H618A, H618C, H6008, H6071, H6075 , H614A, H614B, H614E, H618E, H619E

#### **Version 1.2**

1. Supports H6050, H6154, H6143, H6144, H6072, H6121, H611A, H5080, H6062, H614C, H615A, H615B, H7020, H7021, H614D, H611Z, H611B, H611C, H615C, H615D, H7006, H7007, H7008, H7012, H7013

2. The change of DeviceState:

When cmd.name is "colorTem":

 the valid values are returned by DeviceList, there will be one more field named "properties".

```
 "properties": {
```

```
 "colorTem": {
              "range": {
                "min": 2000,
                "max": 9000
 }
 }
 }
```